# 调试 **PostgreSQL** 源码

张文升

<http://ode.cnblogs.com> Email:wensheng.zhang@foxmail.com

本文使用 Xming、Putty 和 VMWare 几款工具,在 Windows 桌面环境调用 Ubuntu 虚拟 机上的图形界面进行 PostgreSQL 源码的调试。文中的所有步骤适合真机 Ubuntu 系统, 只是所有图形界面的调用是在 Windows 桌面环境下。这样做,和直接在 Ubuntu 虚拟机 中进行调试,并没有什么区别,只是我个人比较喜欢 Windows 下的一些工具的界面,如 VISIO2013,Office2013,比起 Libreoffice 还是要方便美观很多。

### 一、 配置 **Eclipse** 和 **JAVA** 环境变量

1、下载 jdk 并解压,之后配置系统环境变量

export JAVA\_HOME=/opt/jdk1.7.0\_60 export JRE\_HOME=\$JAVA\_HOME/jre export PATH=\$PATH:\$JAVA\_HOME/bin:\$JRE\_HOME/bin

2、下载 Eclipse 并解压

在尝试运行 eclipse 时,当遇到"No Java virtual machine"的错误时,首先确定 JAVA 环境变量是否正确配置并使之生效了,如果问题依旧,可以通过在 Eclipse 目录中建立一个 jre 的软连接到 jdk 的 jre 目录即可。

ln -s /opt/jdk1.7.0\_60/jre /opt/eclipse/jre

在 Putty 中配置 X11,配置完成后尝试运行 Eclipse,当遇到"connot open display"类 似的错误时,回到虚拟机的图形界面,执行 sudo xhost +,问题应该就可以解决了。在 Windows 中看到 Eclipse 界面, 但是 Eclipse 的所有字体都非常小, 可以通过在 xming 快捷方式的启动参数里加上一个参数:-dpi 108。windows 默认的 dpi 是 96 像素,建议 设置为 96 的 125%或 150%。

如:

"C:\Program Files (x86)\Xming\Xming.exe" :0 -clipboard -multiwindow -dpi 108

### 二、配置 **PostgreSQL** 源码

1、安装 PostgreSQL 源码调试所需要的包

sudo apt-get install make gcc  $g++$  gdb tar libreadline 6-dev zlib1g-dev bison flex

sudo apt-get install openssl libssl-dev libpam-dev libxml2 libxml2-dev libxslt-dev tcl tcl-dev libperl-dev python python-dev systemtap systemtap-sdt-dev

如果要调试 PostgreSQL 源码,需要安装 gdb: sudo apt-get install gdb。

2、添加 PostgreSQL 的系统用户

sudo adduser postgres

3、在 PostgreSQL 源码目录中执行 configure

如果只打开--enable-debug 选项, 在 gdb 里进行调试时, 会有一些变量的值无法打印出

来,这是因为 gcc 在进行编译代码时,会进行一定程度的优化。为了能够在调试跟踪时看

到所有变量的值的变化情况,我们有必要降低甚至取消优化选项:CFLAGS=-o0

--enable-depend --enable-cassert --enable-debug ./configure CFLAGS=-O0 --prefix=/opt/PostgreSQL/9.3.4/ --with-perl --with-python --with-tcl --with-openssl --with-pam --without-ldap --with-libxml --with-libxslt --enable-thread-safety --enable-dtrace --enable-depend --enable-cassert --enable-debug

### 三、在 **Eclipse** 中建立 **PostgreSQL**源码工程

1、新建一个 Project 并导入 PostgreSQL 源码

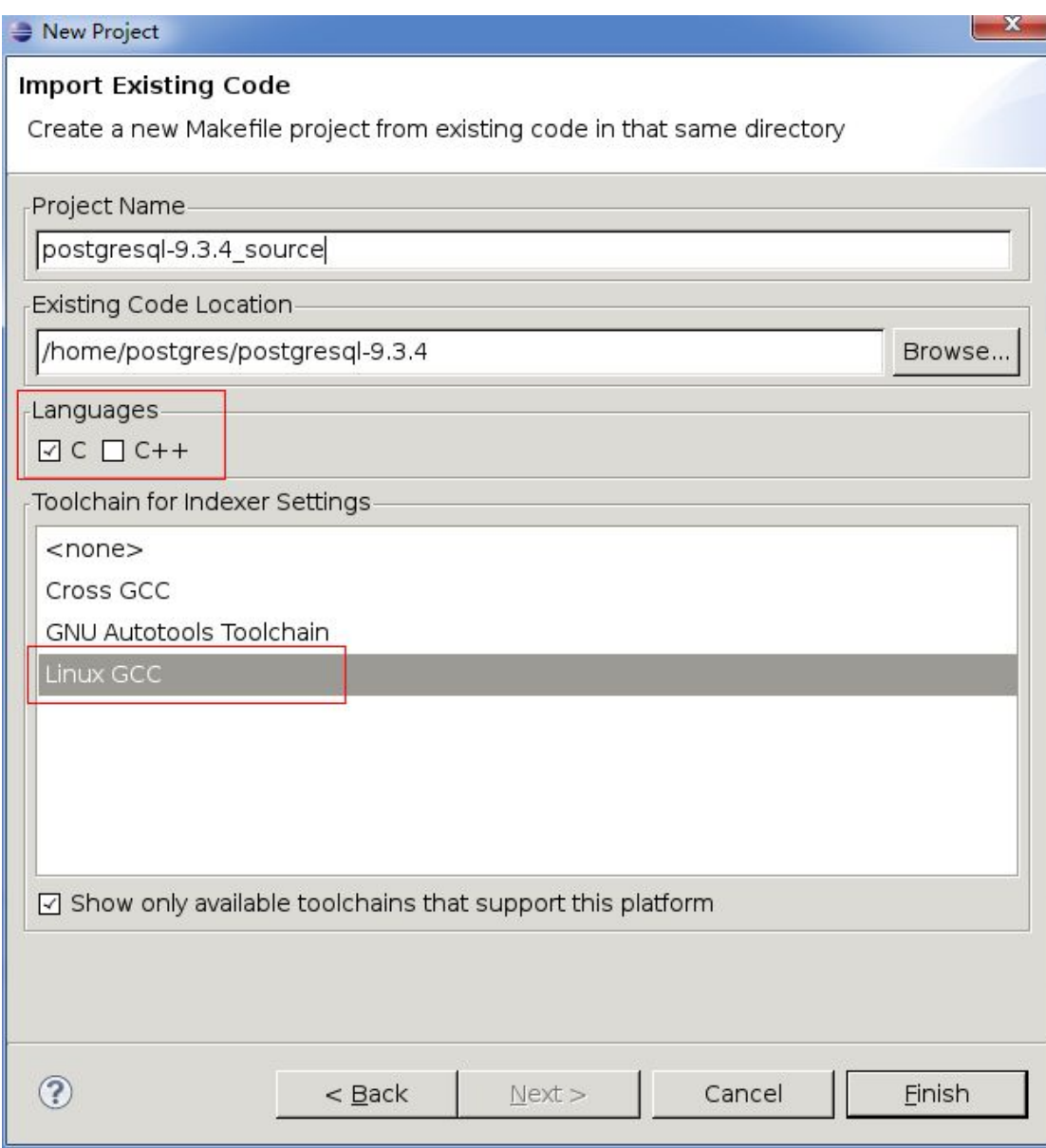

Language: 选择 C, 必须去掉"C++"复选框

Toolchain for Indexer Settings:选择 Linux GCC

单击"Finash"按钮。

2、设置 Eclipse 的 Make Target

在调试 PostgreSQL 之前,首先需要将其安装到某个目录中,在 Eclipse 中是通过建立一

个 Make Target 实现的。

在工程单击右键,选择 Make Targets-Create,在弹出的"Create Make Target"对话框

中, Target name 文本控件的值输入: install, 实际上它要做的就是我们通过源码编译安

装时执行 make install 命令,单击 OK 按钮完成。

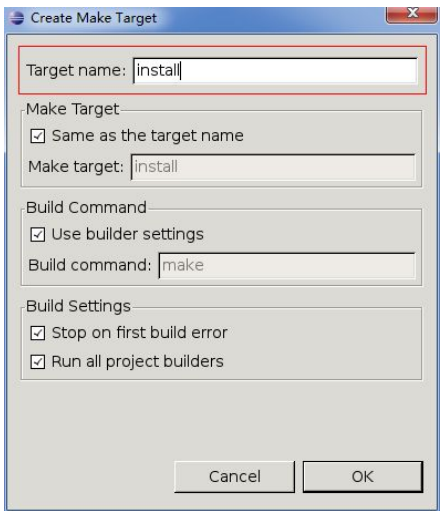

#### 3、编译安装 PostgreSQL 源码到目标目录

在 PostgreSQL 源码工程上单击右键,选择 Make Targets-Build,选择 install,单击 Build。

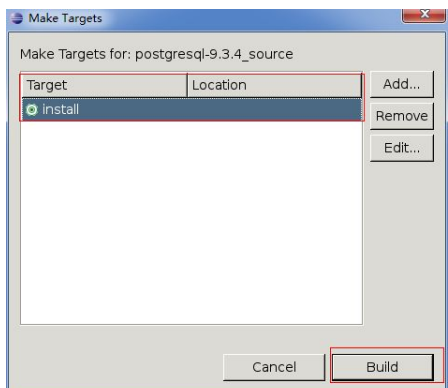

直到 console 窗口出现"PostgreSQL installation complete.",表示安装完成。

此时,在 prefix 参数指定的安装目录下,会生成 bin、include、lib 和 share 目录。

观察 console 窗口:

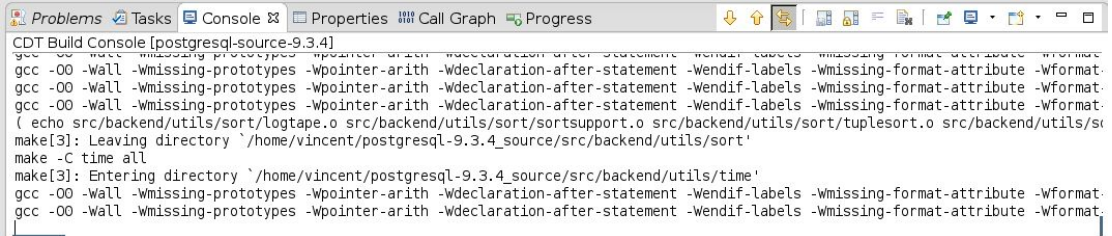

#### 观察 Progress 窗口:

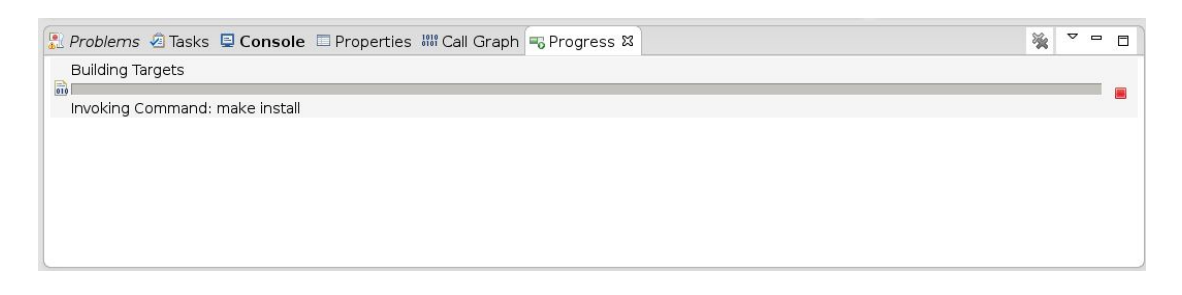

#### 看到 install 完成

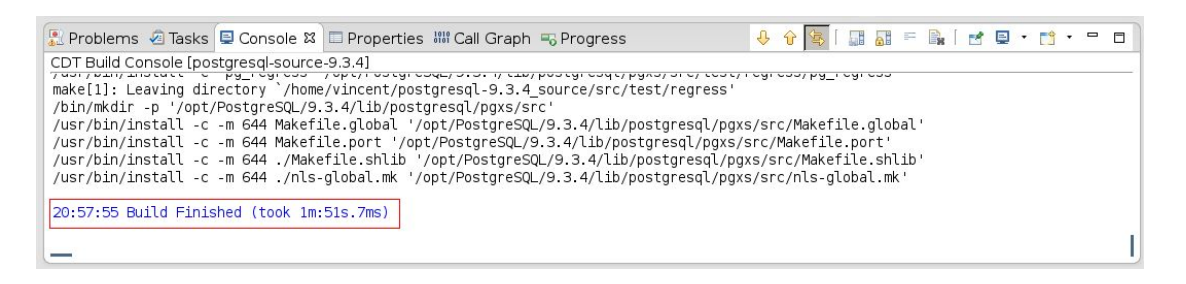

#### 查看安装目录:

vincent@devpc:~\$ ls -l /opt/PostgreSQL/9.3.4/ drwxr-xr-x 2 root root 4096 Jul 10 20:57 bin drwxr-xr-x 4 root root 4096 Jul 10 20:57 include drwxr-xr-x 4 root root 4096 Jul 10 20:57 lib drwxr-xr-x 3 root root 4096 Jul 10 20:56 share

4、创建 PostgreSQL 的 data 目录并初始化实例

```
vincent@devpc:~$ sudo mkdir /opt/PostgreSQL/9.3.4/data
vincent@devpc:~$ sudo chown -R postgres.postgres
/opt/PostgreSQL/9.3.4/data/
vincent@devpc:~$ su - postgres
postgres@devpc:~$ /opt/PostgreSQL/9.3.4/bin/initdb -D
/opt/PostgreSQL/9.3.4/data/
vincent@devpc:~$ sudo mkdir /opt/PostgreSQL/9.3.4/data<br>vincent@devpc:~$ sudo chown -R postgres.postgres<br>/opt/PostgreSQL/9.3.4/data/<br>vincent@devpc:~$ /opt/PostgreSQL/9.3.4/bin/initdb -D<br>/opt/PostgreSQL/9.3.4/data/<br>/_____
```
### 四、运行 **PostgreSQL** 源码工程

#### Configurations

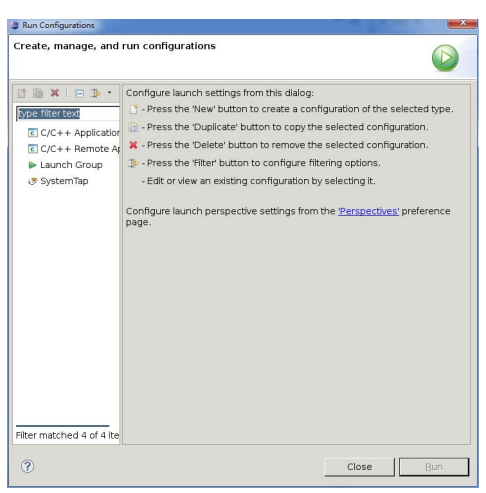

双击 C/C++ Application,会创建一个名为 postgresql-source-9.3.4 Default 的配置界

面,在 C/C++Application 文本控件中输入 src/backend/postgres

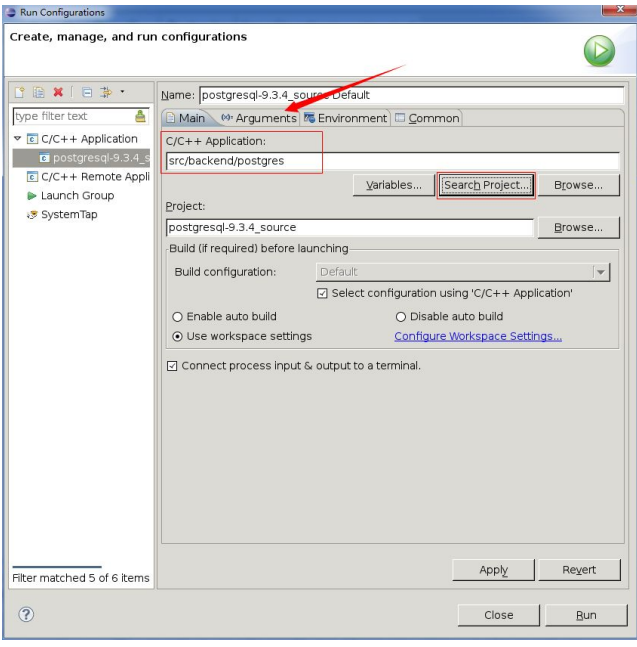

或者点击 Search Project...按钮,选择 postgres

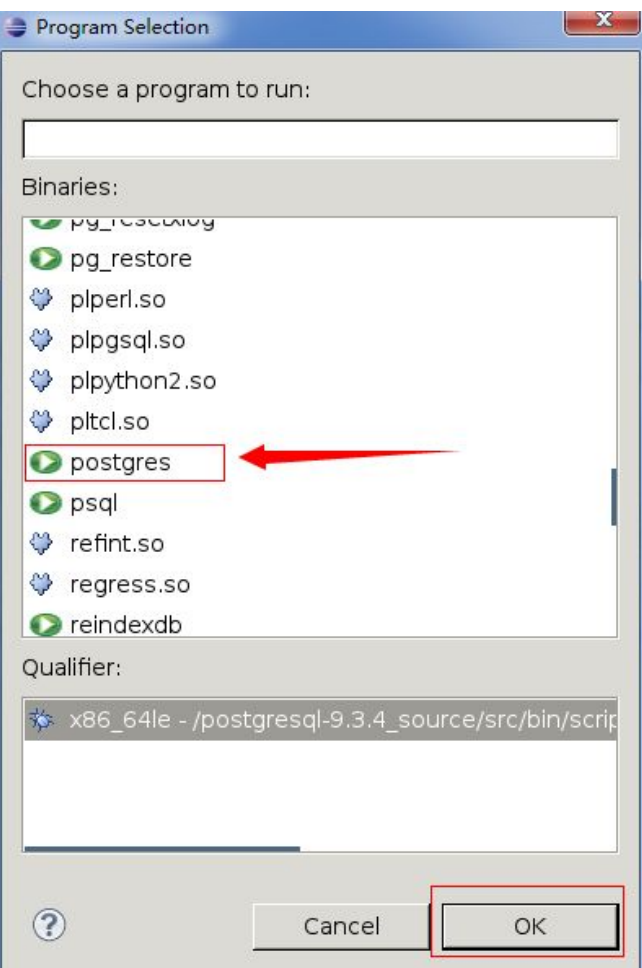

两种方法都可以。完成后,切换到上图中红色箭头所指的 Arguments 选项卡,在 Program arguments 文 本 控 件 中 输 入 启 动 实 例 参 数 -D <sup>和</sup> 数 据 库 的 数 据 目 录 所 在 : -D /opt/PostgreSQL/9.3.4/data,如下图所示:

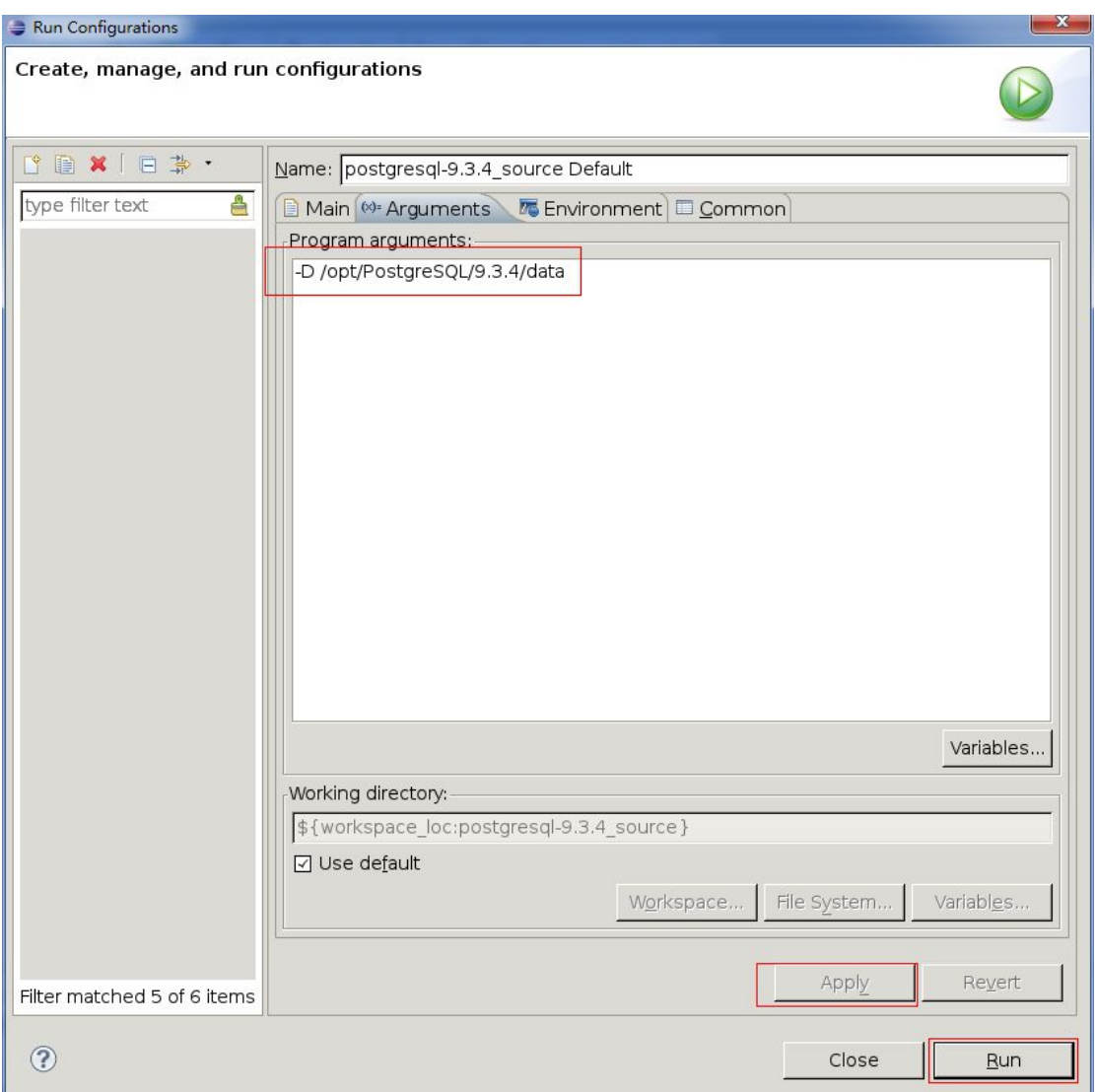

单击 Apply,然后单击 Run,上图中因为已经点击过 Apply 按钮, 所以 Apply 按钮是禁用

状态。如果这一步遇到 Run 按钮是禁用状态,那可能你使用的不是 postgres 用户运行

Eclipse,可以切换到 postgres 用户试试看。

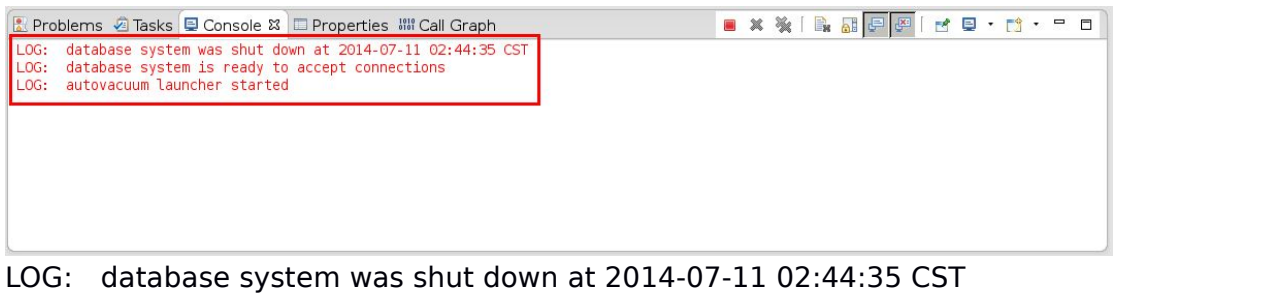

- LOG: database system is ready to accept connections
- LOG: autovacuum launcher started

看到这些信息,表示数据库已成功启动。

查看 postgres 进程和相关后台进程: ps -ef | grep postgres

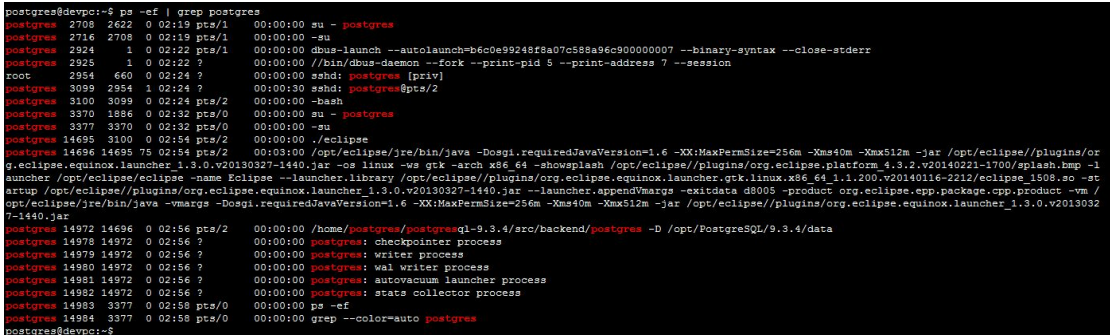

至此,数据库已经安装,启动成功,可以通过 psql 连接到数据库进行测试。

postgres@devpc:~\$ /opt/PostgreSQL/9.3.4/bin/psql -U postgres postgres

点击 Console 面板右侧的红色 Terminate 图标,看到以下输出即可停止数据库服务了。

LOG: received smart shutdown request

LOG: autovacuum launcher shutting down

### 五、调试 **PostgreSQL** 代码

1、调试主进程

数据库运行成功后,一定要关闭已经开启的 Postmaster 进程才能进行调试,否则会提示

"Postmaster 已经存在"的错误。

单击工程右键,Debug As-Local C/C++ Application,选择"postgres"作为调试程序,单

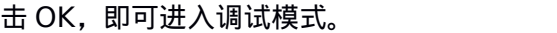

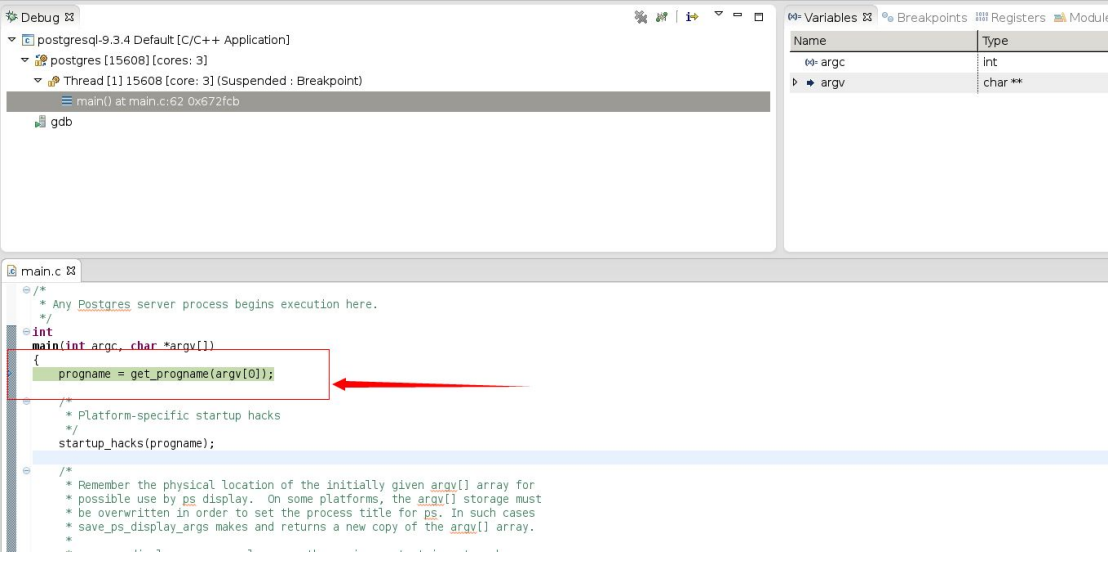

此时程序自动会在 main 函数处停下,所以要继续点击工具栏上的"Resume"按钮(Eclipse

默认的快捷键 F8)让主进程运行完,否则无法连接数据库。Debug 运行完后会有和运行成

功时一样的提示信息。

这时的 console 窗口会有以下输出:

LOG: database system was interrupted; last known up at 2014-07-12 14:37:56 **CST** 

LOG: database system was not properly shut down; automatic recovery in progress

LOG: record with zero length at 0/178A4A0

LOG: redo is not required

LOG: autovacuum launcher started

LOG: database system is ready to accept connections

2、服务进程(postgres 子进程)的调试

使用 psql 连接数据库, 查看当前的进程号: select pg\_backend\_pid();

注意:记住这个进程号,如 15878。

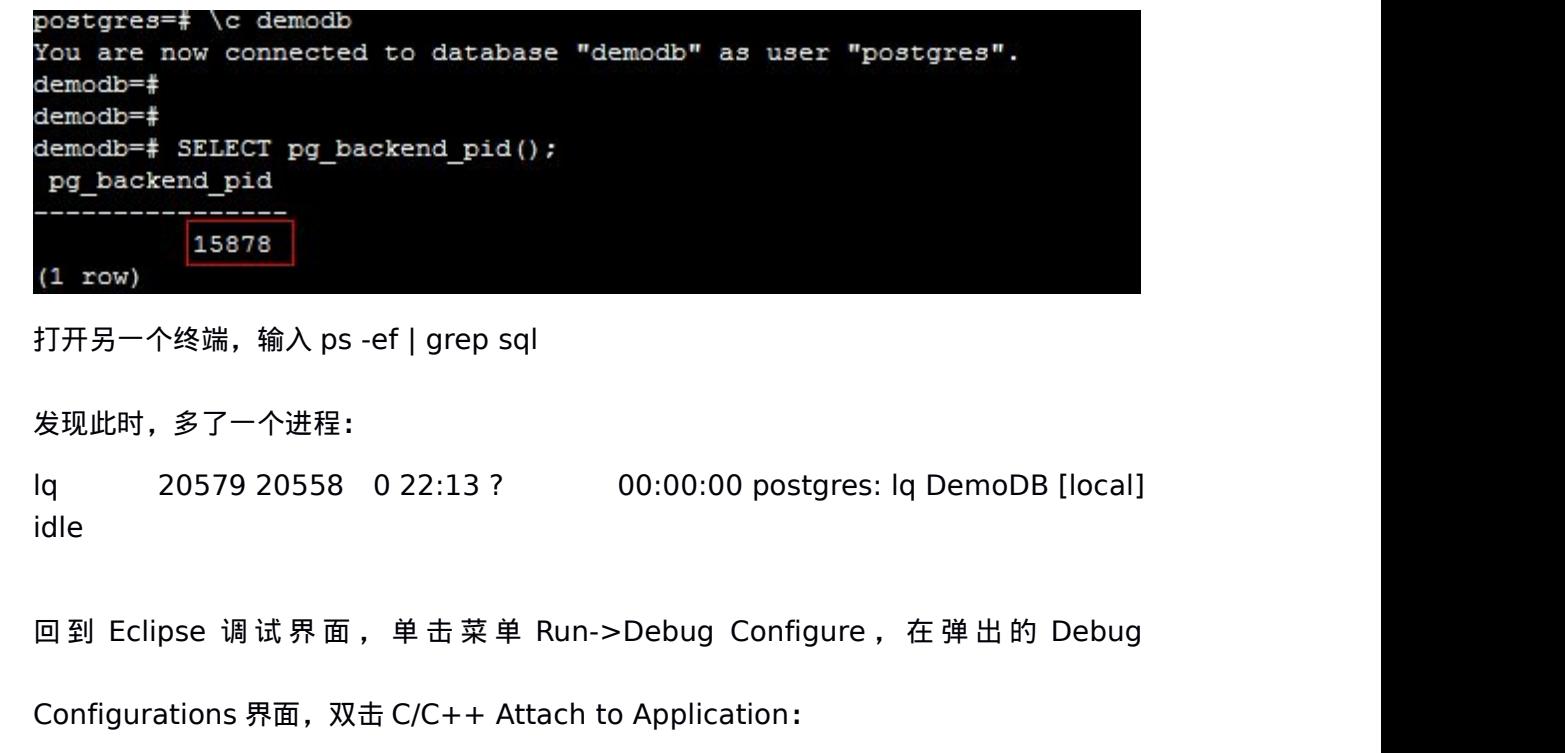

打开另一个终端,输入 ps -ef | grep sql

发现此时,多了一个进程:

lq 20579 20558 0 22:13 ? 00:00:00 postgres: lq DemoDB [local] idle

Configurations 界面,双击 C/C++ Attach to Application:

配置界面:

Name: postgres

Main 选项卡:

 $C/C++$  Application: src/backend/postgres

Project: pgsql

Build configuration:取消"Select configuration...",选择"Use Active"

单击 Debug,然后会出现一个进程选择窗口,输入"post"在程序的进程列表中,选择进程

号(21706)对应的 postgres 进程。

单击 OK。

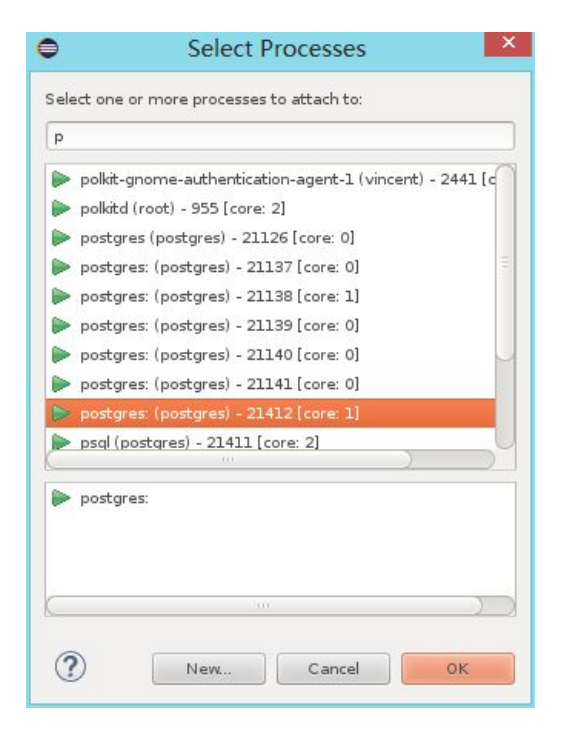

在调试子进程的过程中遇到以下错误:

Could not attach to process. If your uid matches the uid of the target process, check the setting of /proc/sys/kernel/yama/ptrace\_scope, or try again as the root user. For more details, see /etc/sysctl.d/10-ptrace.conf

解决方法:

1.可以通过下面的命令对这个限制进行临时修改,但是重启后限制依旧存在。

echo 0 | sudo tee /proc/sys/kernel/yama/ptrace\_scope

2.可以通过修改配置文件来解除限制(我选择了这种方式)

sudo vim /etc/sysctl.d/10-ptrace.conf

修改前: kernel.yama.ptrace  $scope = 1$ 修改后: kernel.yama.ptrace\_scope = 0 重启之后可以生效。

修改之后重复上述的步骤既可看到已经将调试工具挂上了这个 postgres 进程。

## 六、**PostgreSQL WIKI** 推荐的 **5** 本好书:

1、An Introduction to Database Systems, by C.J. Date, Addison, Wesley

2、A Guide to the SQL Standard, by C.J. Date, et. al, Addison, Wesley

3、Fundamentals of Database Systems, by Elmasri and Navathe

4、Transaction Processing, by Jim Gray and Andreas Reuter, Morgan Kaufmann

5、Transactional Information Systems, by Gerhard Weikum and Gottfried Vossen, Morgan Kaufmann

# 七、参考

[https://wiki.postgresql.org/wiki/Working\\_with\\_Eclipse](https://wiki.postgresql.org/wiki/Working_with_Eclipse) <http://my.oschina.net/tashi/blog/222887> <http://blog.sciencenet.cn/blog-419883-306975.html>